## **Timesheets view \ Working with timesheets**

This is where you manage the timesheets for the week. Create Timesheets makes a provisional timesheet for all current placements, for completion once the hours are known.

This shows the details of all the timesheets that you have created, provisionals are in blue and appear at the top of the list, completed are in black and are in timesheet number order.

Use the provisional timesheets to print blank timesheets for sending out to clients and candidates.

Completed timesheets are exported to the payroll and reported on.

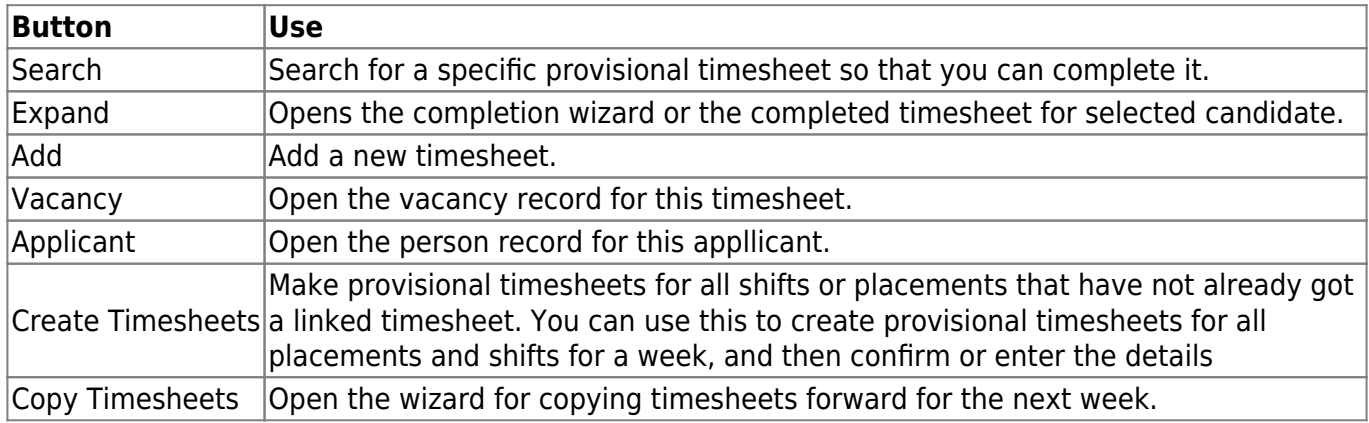

Follow the links below for more information on working with timesheets:

- [Creating a batch of Provisional Timesheets](https://iqxusers.co.uk/iqxhelp/doku.php?id=creating_a_batch_of_provisional_timesheets)
- [Creating a Single Timesheet](https://iqxusers.co.uk/iqxhelp/doku.php?id=creating_a_single_timesheet)
- [Completing a timesheet](https://iqxusers.co.uk/iqxhelp/doku.php?id=completing_a_timesheet)
- [Viewing the details of a completed Timesheet](https://iqxusers.co.uk/iqxhelp/doku.php?id=viewing_the_details_of_a_completed_timesheet)
- [Deleting a timesheet](https://iqxusers.co.uk/iqxhelp/doku.php?id=deleting_a_timesheet)

From: <https://iqxusers.co.uk/iqxhelp/> - **iqx**

Permanent link: **<https://iqxusers.co.uk/iqxhelp/doku.php?id=ug6-07>**

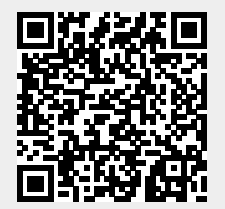

Last update: **2017/12/01 16:35**